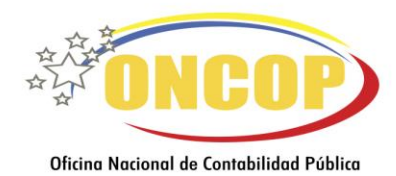

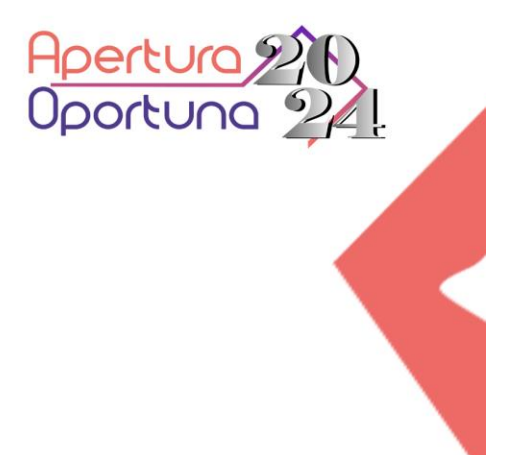

# INSTRUCTIVO

#AperturaOportuna2024 #NormasTécnicasPresupuestariasFinancierasYContables

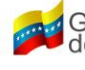

<mark>4</mark> Gobierno **Bolivariano** | Ministerio del Poder Popular de<br>∫ de Venezuela │ Economía, Finanzas y Comercio Exterior

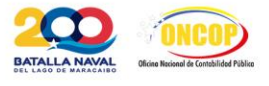

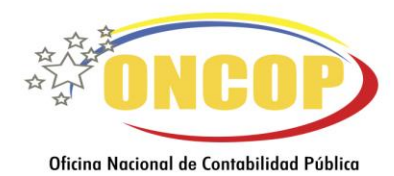

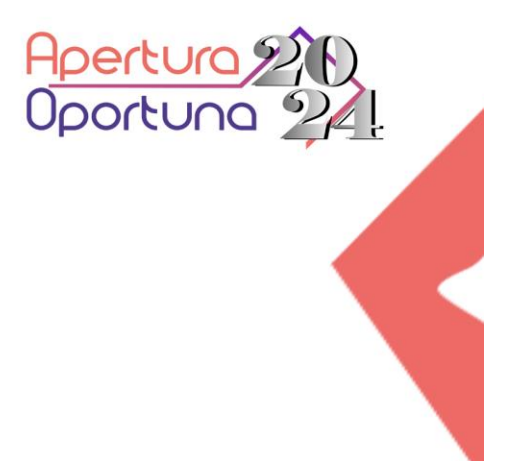

# INSTRUCTIVO

LINEAMIENTOS PARA REALIZAR LOS REGISTROS INICIALES EN SIGECOF PARA EL EJERCICIO ECONÓMICO FINANCIERO 2024 Nwww.oncop.gob.ve @oncop.oficial.vzla Xoncop\_mf\_vzla Capacitación oncop

#AperturaOportuna2024 #NormasTécnicasPresupuestariasFinancierasYContables

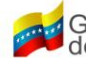

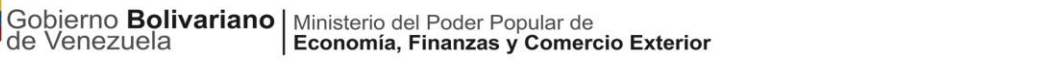

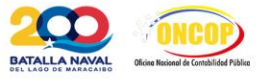

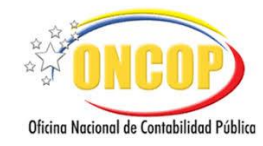

# **TABLA DE CONTENIDO**

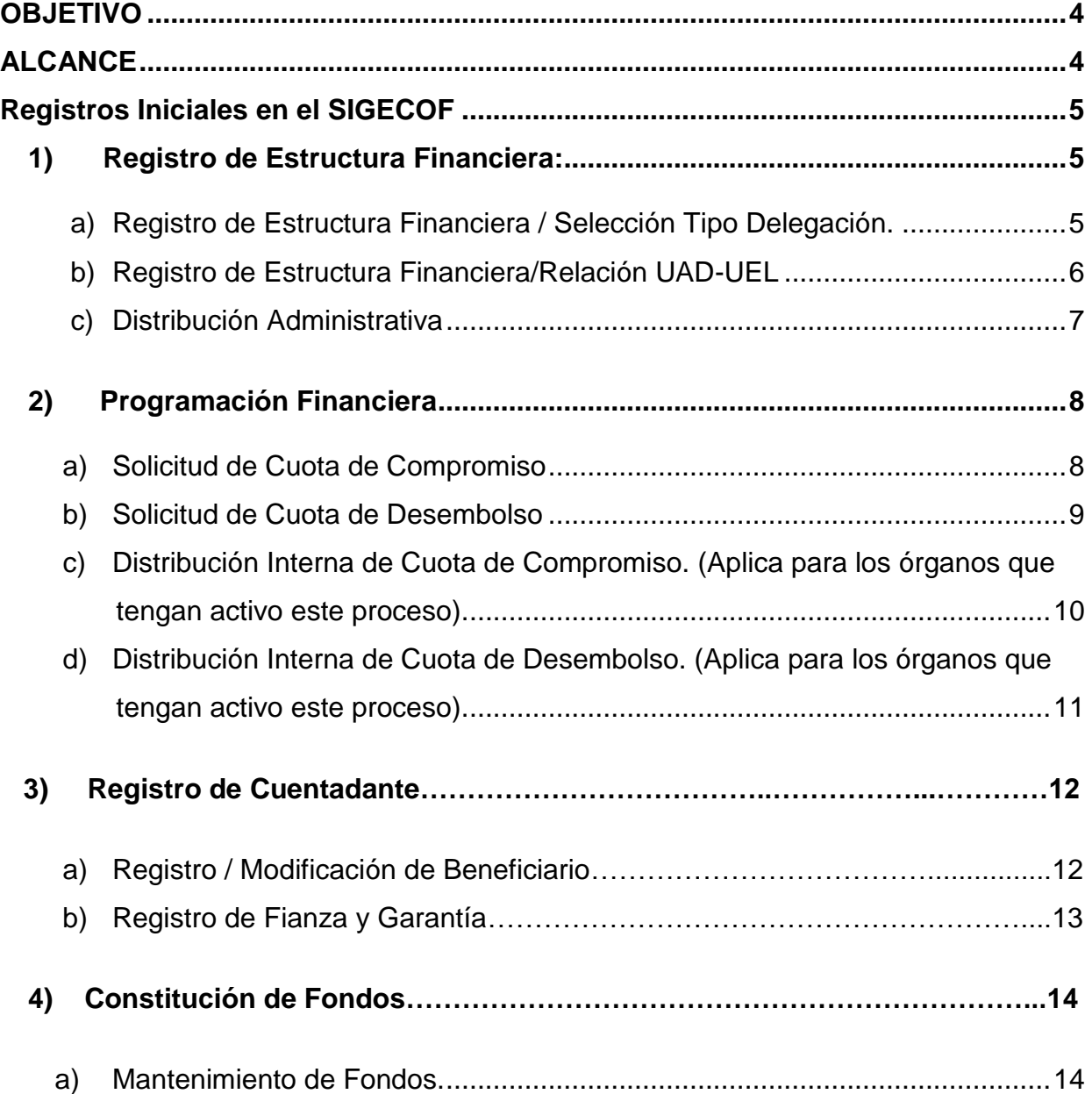

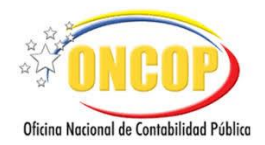

# <span id="page-3-0"></span>**OBJETIVO**

Orientar a los usuarios en el proceso de apertura del ejercicio económico financiero en el Sistema Integrado de Gestión y Control de las Finanzas Públicas (Sigecof), en cuanto a los registros iníciales necesarios para la ejecución presupuestaria.

## <span id="page-3-1"></span>**ALCANCE**

El presente instructivo está dirigido a los usuarios de la herramienta informática Sigecof República.

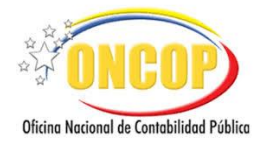

#### <span id="page-4-0"></span>**REGISTROS INICIALES EN SIGECOF**

#### <span id="page-4-2"></span><span id="page-4-1"></span>**1) REGISTRO DE ESTRUCTURA FINANCIERA:**

- **a) Registro de Estructura Financiera / Selección Tipo Delegación.**
- **Objetivo**: Registrar en Sigecof la condición de Unidad Administradora con o sin delegación de firma en base a las unidades ejecutoras locales que integran la estructura presupuestaria.
- Paso Previo: Consignación de los requisitos para la apertura del ejercicio económico financiero en el Sigecof.
- **Aplicativo**: **Registro de Estructura Financiera – Selección tipo de Delegación.**
- **Requisitos**: Gaceta Oficial de la República Bolivariana de Venezuela, mediante la cual se publica la estructura para la ejecución financiera del presupuesto de gasto.
- **Usuario**: Analista Registrador.
- **Punto de Decisión:** Supervisor de Transacciones / Usuario ONT.
- **Resultado**: Unidades Administradoras registradas.
- **Paso Siguiente:** Relación UEL UAD. FINANZAS PÚBLICAS (SIGECOF) PARA LOS ÓRGANOS ORDENADORES DE COMPROMISOS Y PAGOS

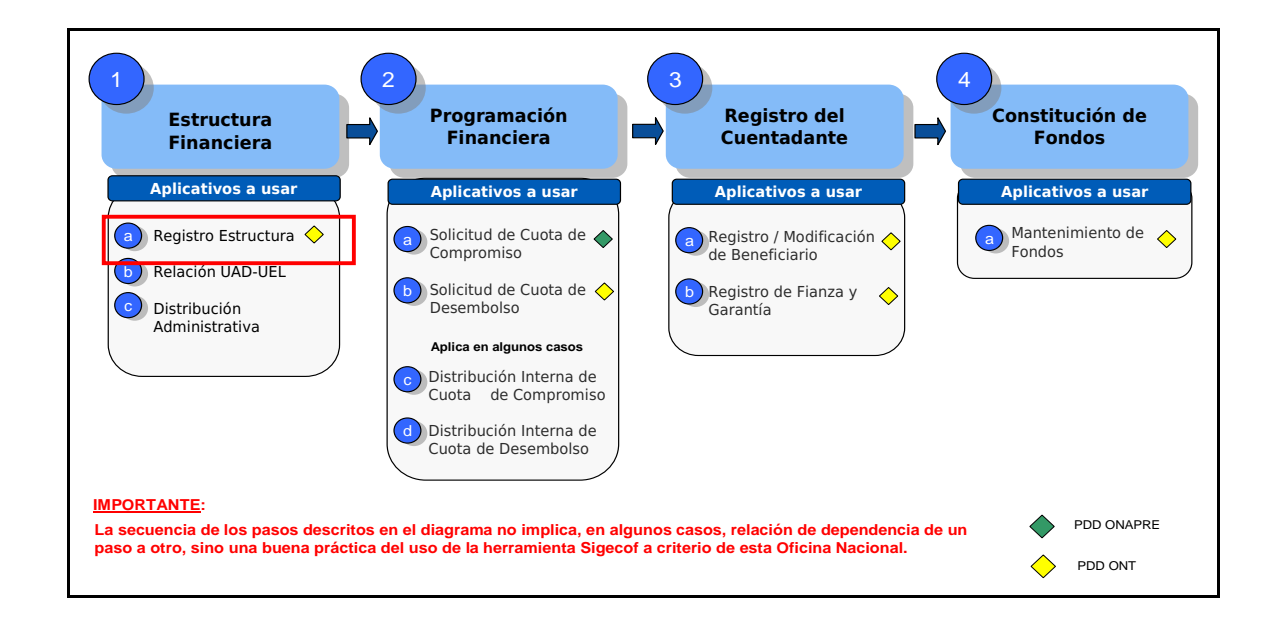

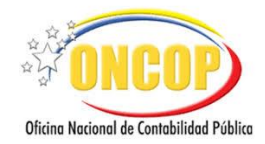

#### <span id="page-5-0"></span>**b) Registro de Estructura Financiera/Relación UAD-UEL**

- **Objetivo**: Registrar en Sigecof la relación entre las unidades administradoras y las unidades ejecutoras locales.
- Paso Previo: Registro de Estructura Financiera.
	- Selección Tipo Delegación.
- **Aplicativo**: **Registro de Estructura Financiera / Relación UAD-UEL.**
- **Requisitos**: Gaceta Oficial de la República Bolivariana de Venezuela, mediante la cual se publica la estructura para la ejecución financiera del presupuesto de gasto.

**Que exista al menos más de una unidad administradora**.

**Usuario**: Analista Registrador.

Punto de Decisión: Supervisor de Transacciones.

**Resultado**: Establecimiento de la relación administrativa entre las unidades ejecutoras locales y las unidades administradoras.

EJERCICIO ECONÓMICO FINANCIERO 2015

**Paso Siguiente:** Registro de Distribución Administrativa.

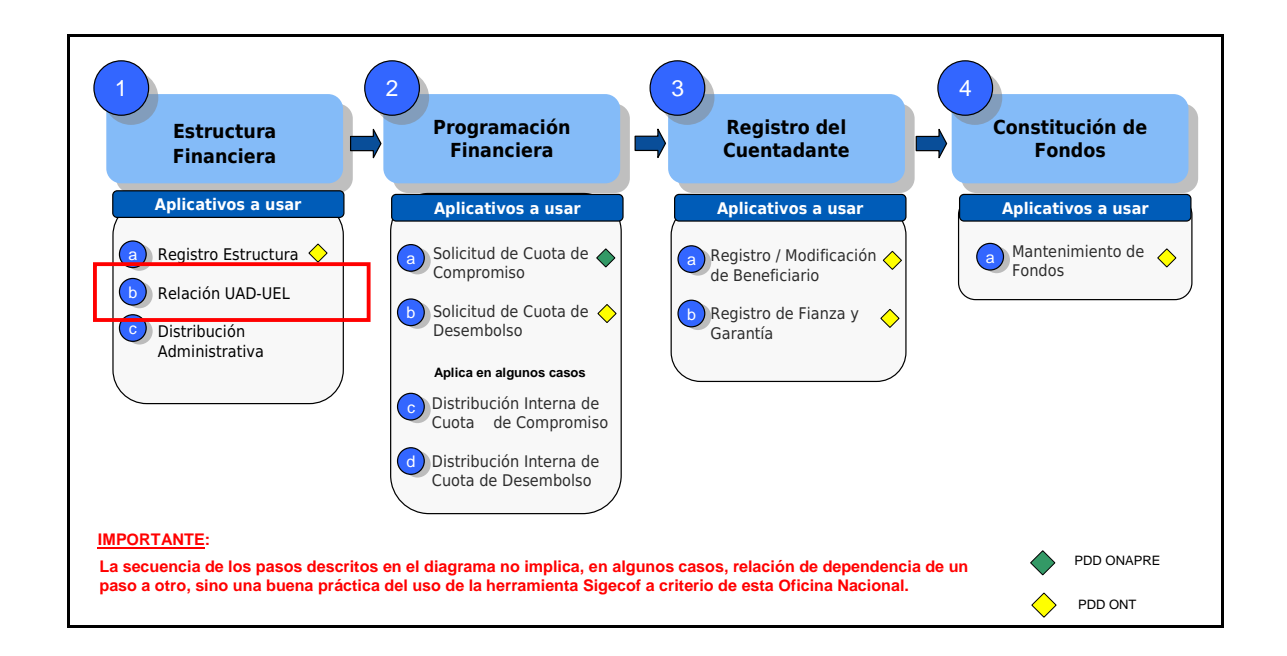

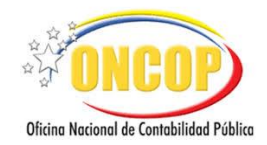

<span id="page-6-0"></span>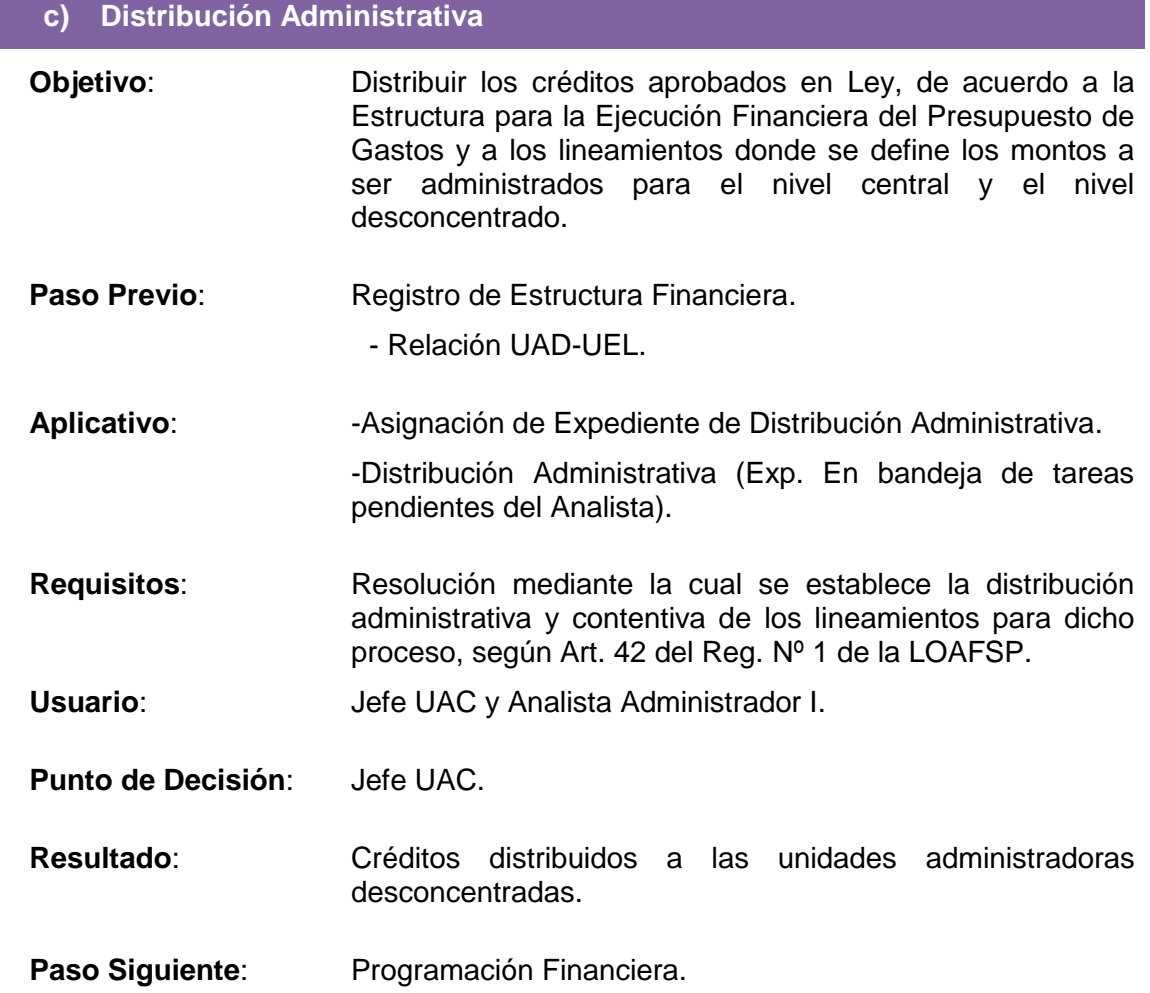

-Solicitud de Cuota de Compromiso.

<span id="page-6-1"></span>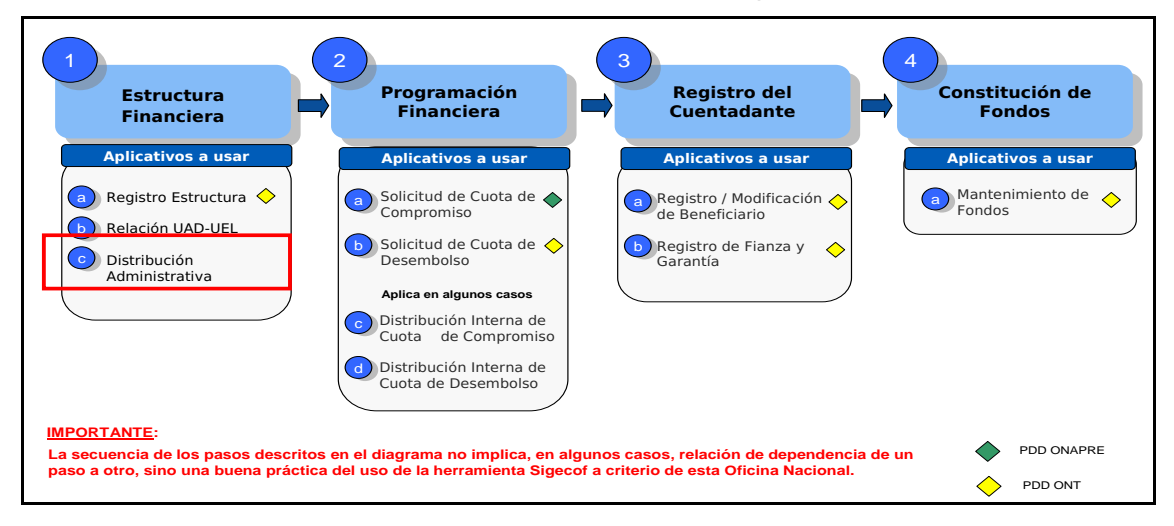

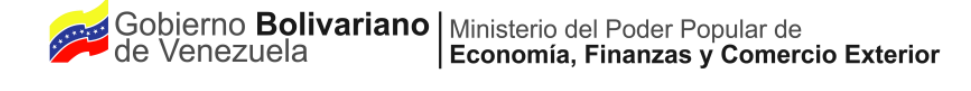

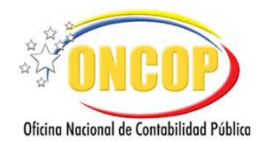

#### **2) PROGRAMACIÓN FINANCIERA**

<span id="page-7-0"></span>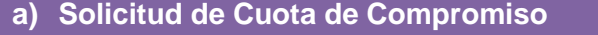

- **Objetivo**: Canalizar las peticiones realizadas por los órganos de la República ante la Oficina Nacional de Presupuesto (Onapre), relativas a la aprobación de las porciones trimestrales para adquirir compromisos, permisos necesarios para iniciar la ejecución del presupuesto de gasto, en virtud de adecuar el ritmo de ejecución del presupuesto de gasto con el flujo de los ingresos y disponibilidades del Tesoro Nacional.
- Paso Previo: Registro de Estructura Financiera.

-Distribución Administrativa.

- **Aplicativo**: **Solicitud de Cuota de Compromiso.**
- **Requisitos**: Programación Inicial de la Ejecución Financiera del Presupuesto de Gasto.
- **Usuario**: Analista de Presupuesto.
- **Punto de Decisión**: Jefe de Presupuesto / Usuario Onapre.
- **Resultado**: Cuota de Compromiso que permite el inicio de la ejecución presupuestaria haciendo posible la adquisición de compromisos.

Paso Siguiente: Solicitud de Cuota de Desembolso. Solicitud de Cuota de Desembols

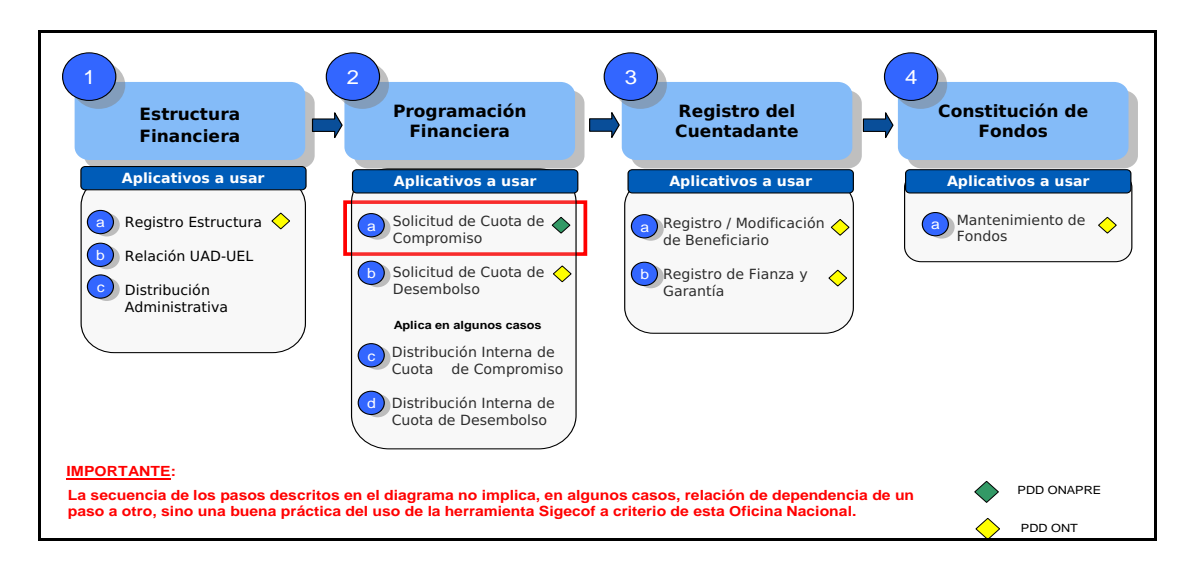

ſ

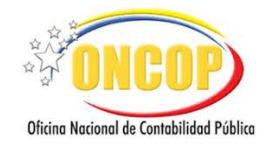

#### **b) Solicitud de Cuota de Desembolso**

- <span id="page-8-0"></span>**Objetivo**: Canalizar las peticiones realizadas por los órganos de la República ante la Oficina Nacional del Tesoro relativas a la aprobación de las porciones trimestrales (discriminadas mensualmente) para realizar desembolsos. Permisos necesarios para autorizar pagos contra el Tesoro Nacional, en virtud de adecuar el ritmo de ejecución del presupuesto de gasto con el flujo de los ingresos y disponibilidades del Tesoro Nacional.
- **Paso Previo**: Programación Financiera.

-Solicitud de Cuota de Compromiso.

- **Aplicativo**: **Solicitud de Cuota de Desembolso.**
- **Requisitos**: Programación Inicial de la Ejecución Financiera del Presupuesto de Gasto. y Cuota de Compromiso aprobada por Onapre.
- Usuario: **Analista de Presupuesto.**
- **Punto de Decisión**: Jefe de Presupuesto / Usuario ONT.
- **Resultado**: Cuota de Desembolso que permite la autorización de pago directo a la ONT, inclusive la generación de órdenes de pago que abonan a las cuentas de fondos.
- **Paso Siguiente**: Distribución Interna de Cuota de Compromiso (si aplica). Si no aplica, ubique el paso 3.a del presente instructivo Registro / Modificación de Beneficiario.

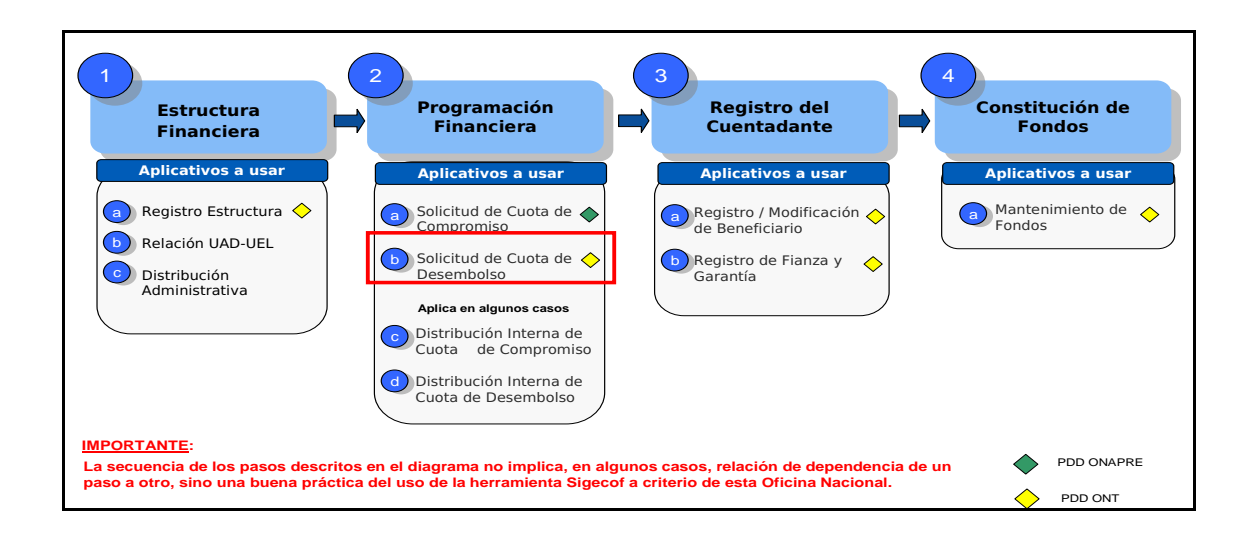

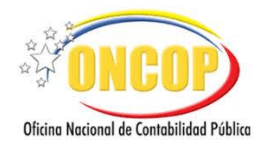

<span id="page-9-0"></span>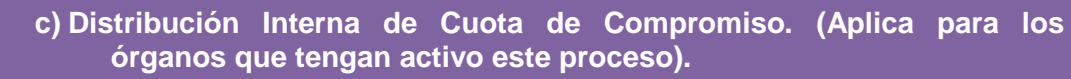

- **Objetivo**: Distribuir la cuota de compromiso aprobada entre las categorías presupuestarias, según la disponibilidad a nivel de partida que exista al momento de su ejecución.
- **Paso Previo**: Programación Financiera.

-Solicitud de Cuota de Compromiso.

**Aplicativo**: **Asignación de Tareas**.

**Distribución Interna de Cuota de Compromiso**.

- **Requisitos**: Programación Inicial de la Ejecución Financiera del Presupuesto de Gasto y Cuota de Compromiso aprobada por Onapre.
- **Usuario**: Jefe de Presupuesto / Analista de Presupuesto.
- **Punto de Decisión**: Jefe de Presupuesto.
- **Resultado**: Cuota de Compromiso distribuida según los parámetros de la aplicación.

**Paso Siguiente:** Programación Financiera.

Distribución Interna de Cuota de Desembolso (si aplica). FINANZIA E FINANZIA DIStribución interna de Cuóta de Desemboiso (si aplica).

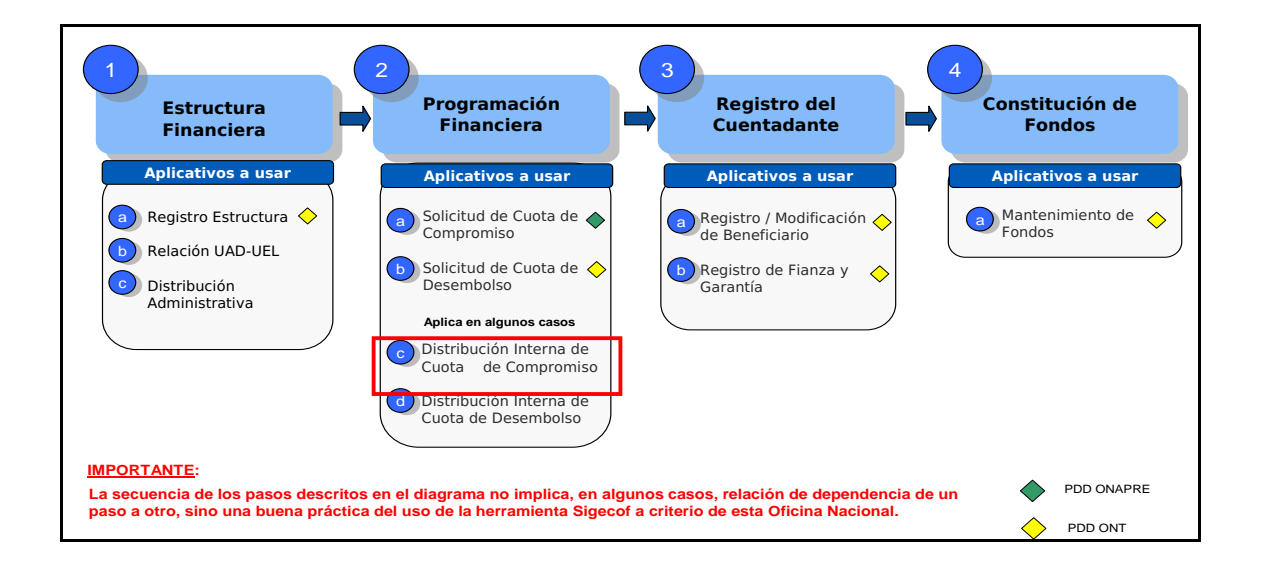

ſ

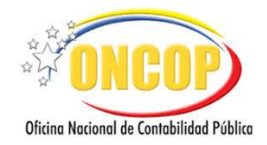

- <span id="page-10-0"></span>**d) Distribución Interna de Cuota de Desembolso. (Aplica para los órganos que tengan activo este proceso).**
- **Objetivo**: Distribuir la cuota de desembolso aprobada, entre las unidades administradoras centrales y unidades administradoras desconcentradas con firma, cuya consecución ocasionará la recepción por parte de cada unidad administradora pagadora de la fracción de cuota desembolso que le corresponda usar.
- **Paso Previo**: Programación Financiera.

-Distribución Interna de Cuota de Compromiso.

- **Aplicativo**: **Asignación de Tareas**. **Distribución Interna de Cuota de Desembolso**.
- **Requisitos**: Programación del Presupuesto de Gasto y Cuota de Desembolso aprobada por ONT.
- **Usuario**: Jefe de Presupuesto / Analista de Presupuesto.
- **Punto de Decisión**: Jefe de Presupuesto.
- **Resultado**: Cuota de Desembolso distribuida según los parámetros de la aplicación.
- **Paso Siguiente**: Registro de Cuentadante.

-Registro / Modificación de Beneficiario. -REGISTIO / IVIODINACIÓN DE BENENCIANO.

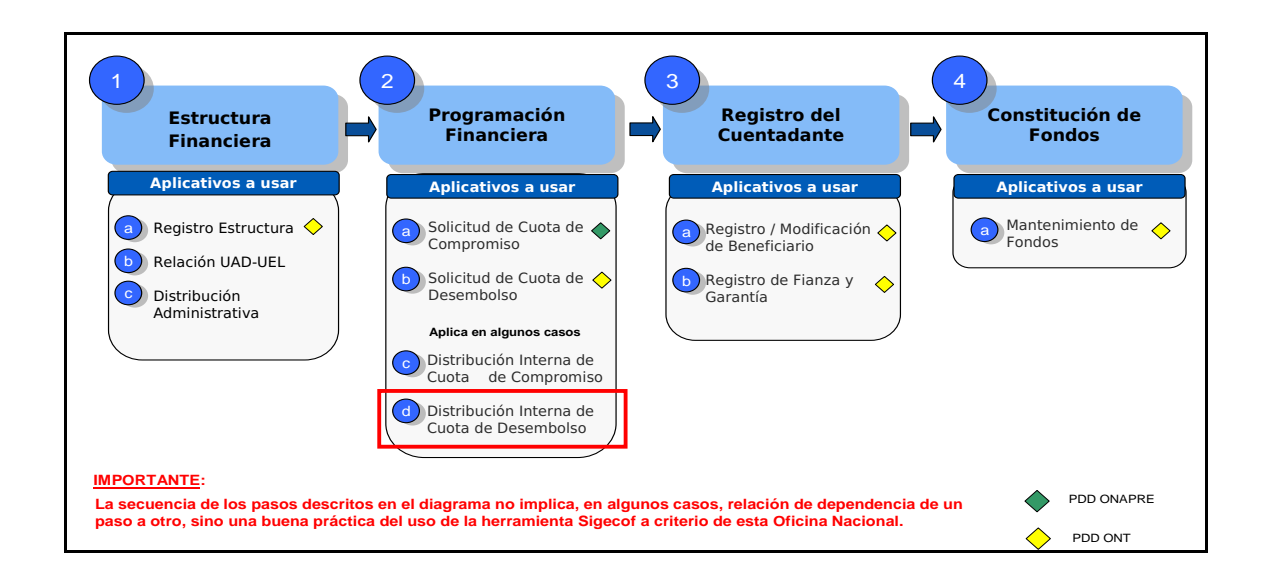

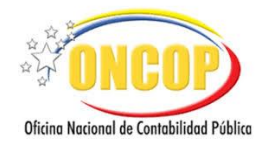

#### **3) REGISTRO DE CUENTADANTE**

#### <span id="page-11-0"></span>**a) Registro / Modificación de Beneficiario.**

- **Objetivo:** Registrar y/o modificar el registro del cuentadante debidamente nombrado en Gaceta Oficial de la República Bolivariana de Venezuela. De existir el cuentadante registrado como persona natural, deberá solicitar ante la Oncop el cambio de tipo de persona.
- Paso Previo: Programación Financiera.

-Solicitud de Cuota de Desembolso o Distribución Interna de Cuota de Desembolso (si aplica)

**Aplicativo**: **Registro de Beneficiario o Mantenimiento de Beneficiario.**

- **Requisitos**: Gaceta Oficial de designación del cuentadante y su cédula de identidad, ambos escaneados en formato PDF / JPEG / PNG que no supere los 2 MB.
- **Usuario**: Analista Registrador.
- **Punto de Decisión**: Usuario ONT.
- **Resultado**: Cuentadante registrado y asociado a la UAC/UAD.
- Paso Siguiente: Registro de Fianza y Garantía.

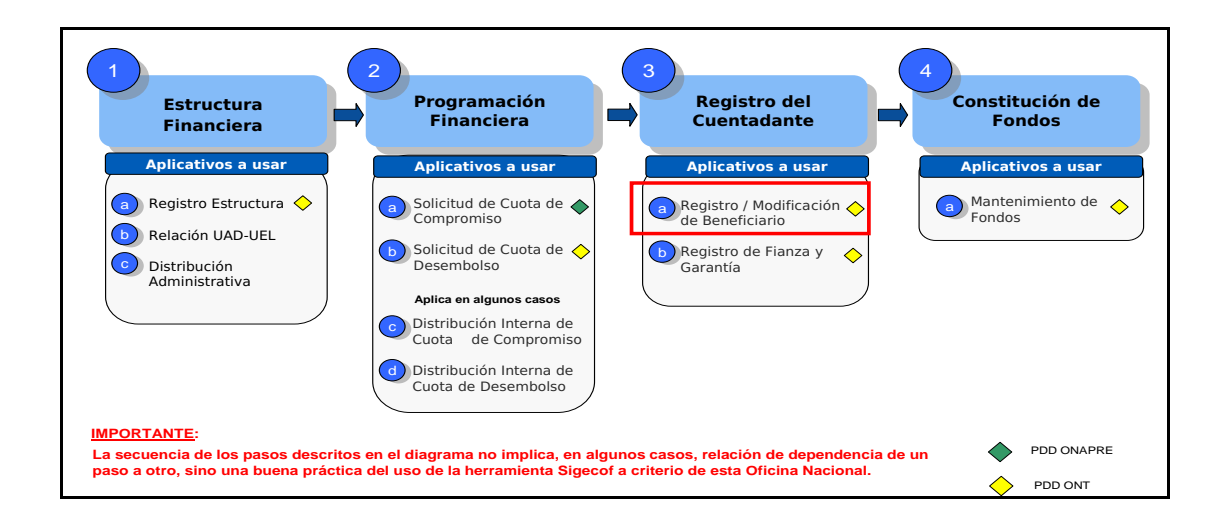

ſ

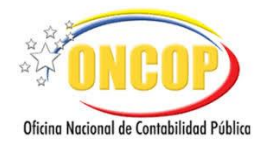

#### **b) Registro de Fianza y Garantía.**

- <span id="page-12-0"></span>**Objetivo**: Registrar la fianza de 150 U.T. según Art. Nº 52 del Reglamento Nro. 1 de la Ley Orgánica de la Administración Financiera del Sector Público, otorgada por una institución bancaria o compañía de seguros. Requisito que debe disponer el cuentadante previo a entrar en funciones.
- **Paso Previo**: Registro de Cuentadante.

-Registro / Mantenimiento de Beneficiario.

- **Aplicativo**: **Registro de fianza y garantía.**
- **Requisitos**: Póliza de la fianza escaneada en formato PDF / JPEG / PNG que no supere los 2 MB.
- **Usuario**: Analista Registrador.
- **Punto de Decisión**: Usuario ONT.
- **Resultado**: Cuentadante caucionado.
- **Paso Siguiente:** Constitución de Fondos.

-Mantenimiento de Fondos. -iviantenimiento de Fondos.

<span id="page-12-1"></span>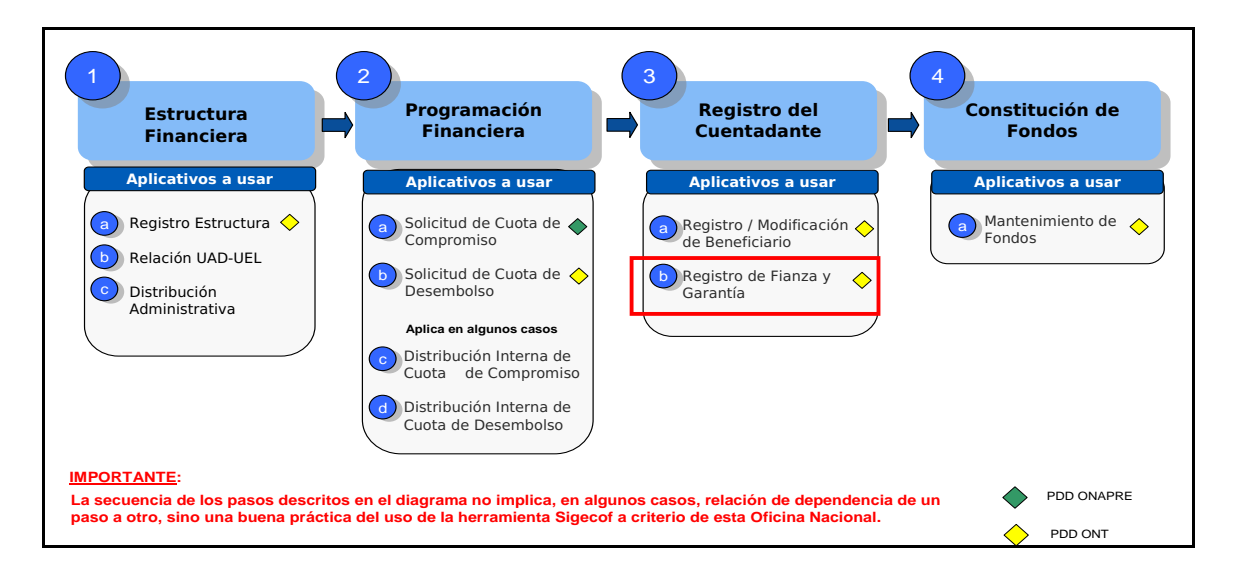

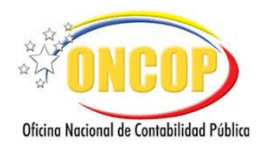

### **4) CONSTITUCIÓN DE FONDOS.**

<span id="page-13-0"></span>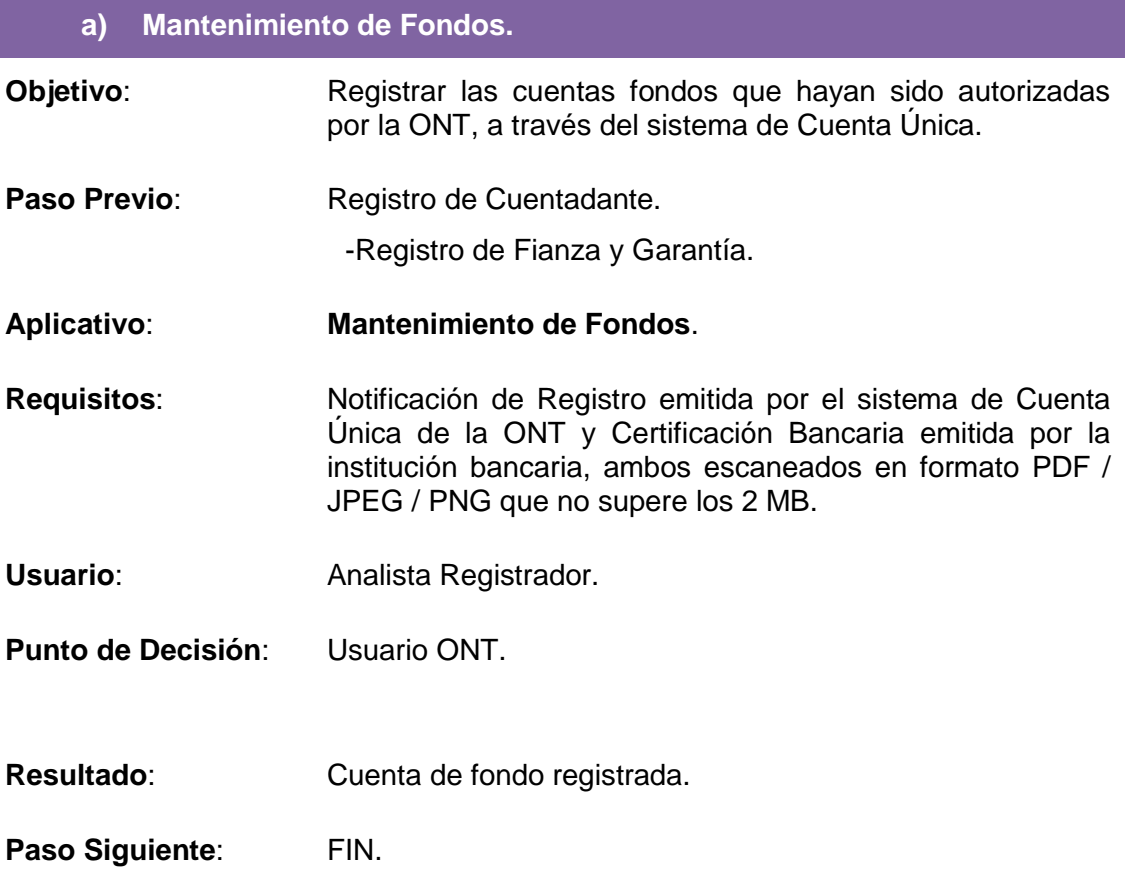

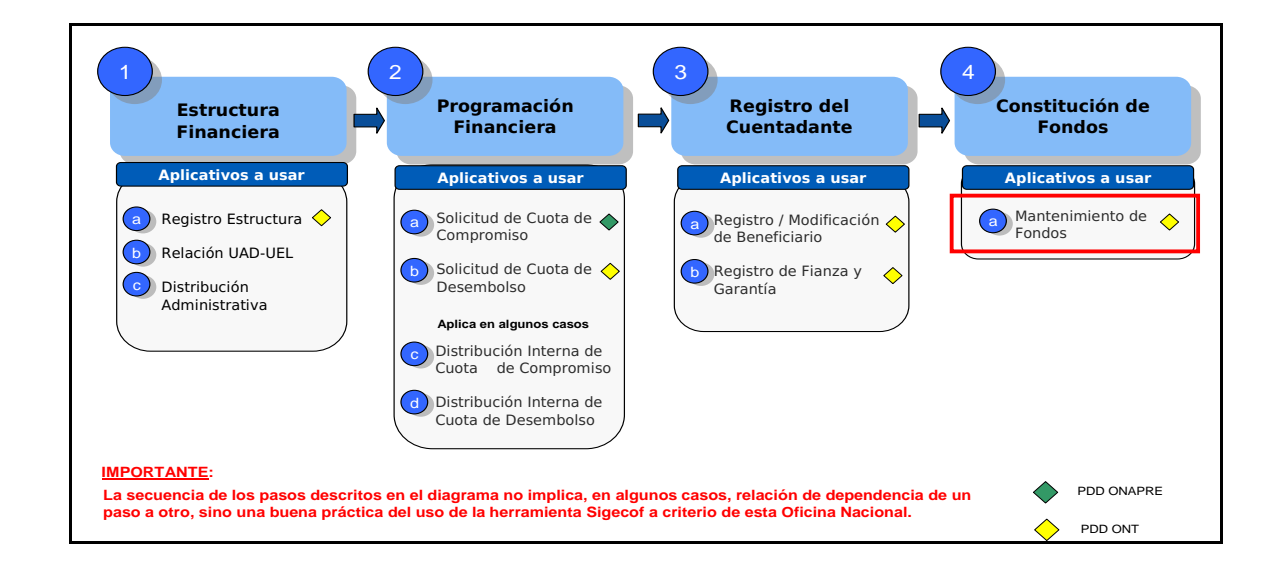